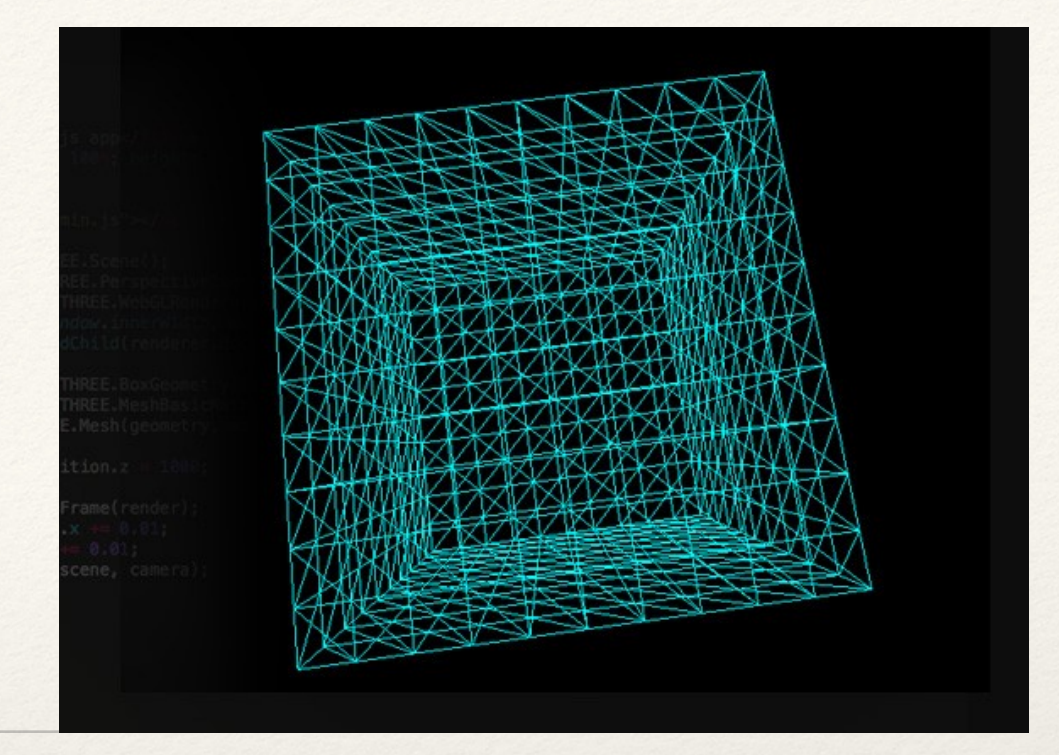

*Dr. Sarah Abraham University of Texas at Austin Computer Science Department*

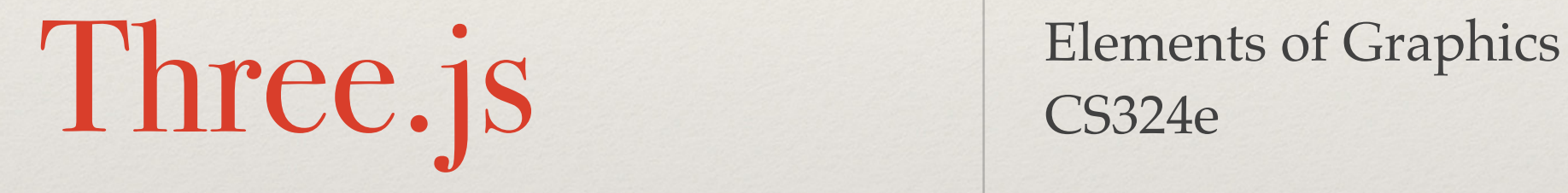

CS324e

# What is Three.js?

- ❖ A JavaScript library and interface for creating 3D scenes and animations
- ❖ Will run in any browser that supports JavaScript/ WebGL
- ❖ Built on top of WebGL (Web Graphics Library)
	- ❖ We will discuss WebGL in greater detail next time!

### JavaScript vs Java

- ❖ No relation between the two languages
	- ❖ JavaScript named after Java for marketing reasons
- ❖ JavaScript:
	- ❖ Scripting language
	- ❖ Is not strongly typed (note: must declare variables with var, let, or const)
	- ❖ Does not support classes (note: does support OOP principles with prototypes)

# Integrating Three.js

- ❖ Framework available from Three.js website: [https://](https://threejs.org/) [threejs.org/](https://threejs.org/)
	- ❖ [Download entire framework here: https://github.com/](https://github.com/mrdoob/three.js/archive/master.zip) [mrdoob/three.js/archive/master.zip](https://github.com/mrdoob/three.js/archive/master.zip)
- ❖ Must include three.js in any project directory
	- ❖ Script in "build" folder within master framework
	- ❖ Keep master framework clean then copy the script to specific project directory
- ❖ Must create a .html file that will run Three.js

## Creating the HTML Scaffolding

- ❖ Create initial html, head, and body tags to set up webpage
	- Display the local (not deployed) .html file within a web browser to view/debug the results
- ❖ WebGL will run inside a Canvas element
	- ❖ Three.js will mostly hide working with the Canvas

### HTML Example

<html>

<head>

<title>Hello World in Three.js</title> </head>

<body>

</body>

</html>

### Adding Three.js to the HTML

- ❖ Connect the Three.js script to the html using the script tag within the html's body
- ❖ Create a new script tag that will contain code for displaying the custom scene

<script src="js/three.js"></script> <script>

//Draw scene here

</script>

# Working with Three.js

- ❖ Three.js requires a scene, a camera, and a renderer to draw things to the canvas
	- ❖ Will not display until all these things are in place

```
let scene = new THREE.Scene();
```
let camera = new THREE.PerspectiveCamera( 75, window.innerWidth / window.innerHeight, 0.1, 1000 );

```
camera.position.z = 2;
```
let renderer = new THREE.WebGLRenderer();

### Perspective Camera

- ❖ Three.js defines a perspective camera using:
	- 1. field of view (degrees visible)
	- 2. aspect ratio (width/ height of canvas)
	- 3. near clipping plane
	- 4. far clipping plane

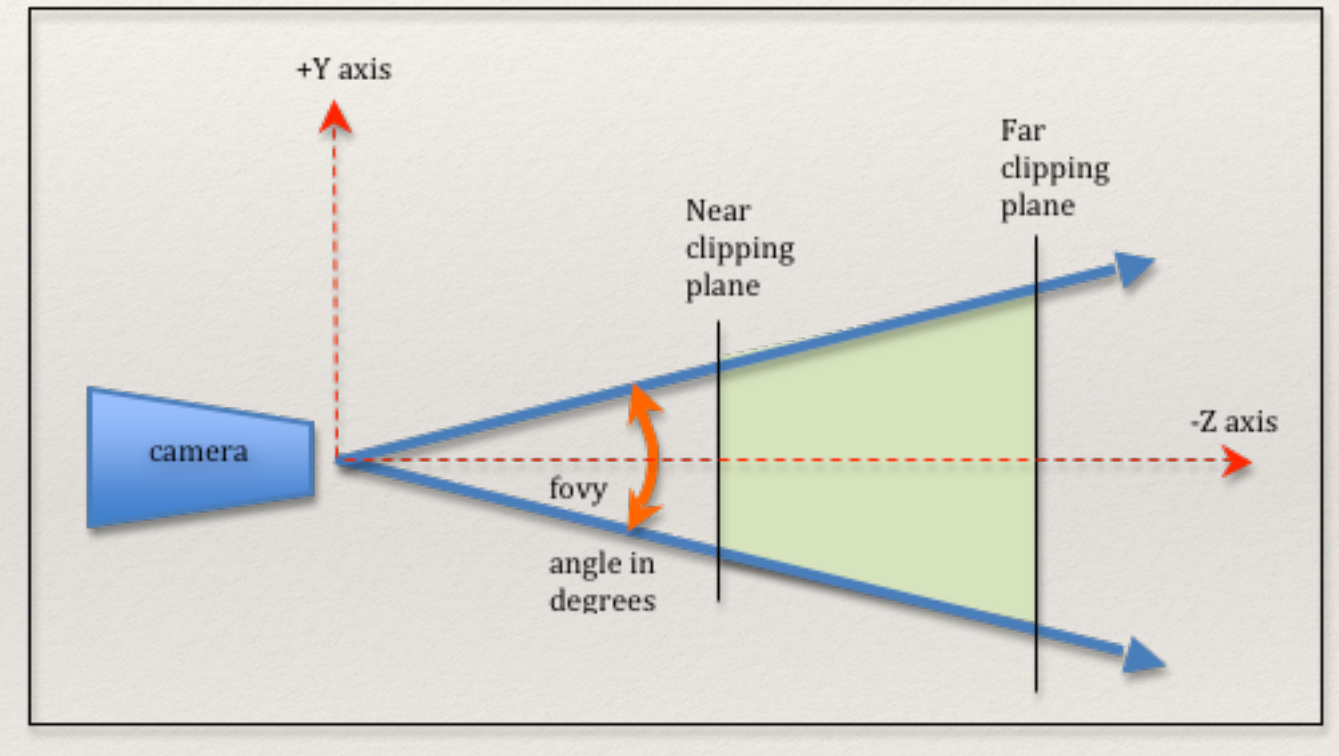

[\(http://learnwebgl.brown37.net](http://learnwebgl.brown37.net/08_projections/projections_perspective.html))

### Other Cameras in Three.js

- ❖ OrthographicCamera: an orthographic camera for rendering 2D scenes
	- ❖ Defined by left, right, top, bottom, near, and far planes
- ❖ StereoCamera: A stereoscopic camera that renders from two perspective cameras for 3D displays
	- ❖ Defined by two perspective cameras

#### Associating the Renderer to the Canvas

- ❖ Set the size of the renderer
	- ❖ Should match camera's aspect ratio to prevent render stretching/squashing
- ❖ Add the renderer to the html document to display the renderer's canvas element

```
renderer.setSize( window.innerWidth, 
window.innerHeight );
```
document.body.appendChild( renderer.domElement );

## Adding Geometry to the Scene

- ❖ Create new geometry and material using the Geometry and Material objects
- ❖ Create a new mesh using the geometry and material
- ❖ Add the mesh to the scene

```
let geometry = new THREE.BoxGeometry();
let material = new 
THREE.MeshBasicMaterial( {color: 0xff0000} );
let cube = new THREE.Mesh ( geometry, material );
scene.add( cube );
```
# Geometry Objects

- ❖ Geometry is an abstract class
- ❖ Many built in Geometry classes:
	- ❖ BoxGeometry
	- ❖ CircleGeometry
	- ❖ ConeGeometry
	- ❖ PlaneGeometry
	- ❖ ShapeGeometry
	- ❖ etc
- ❖ Documentation here: [https://threejs.org/docs/#api/en/core/](https://threejs.org/docs/#api/en/core/Geometry) **[Geometry](https://threejs.org/docs/#api/en/core/Geometry)**

### Material Objects

- Material is an abstract class
- ❖ Many built-in material classes:
	- ❖ MeshBasicMaterial
	- ❖ MeshPhongMaterial
	- ❖ MeshStandardMaterial
	- ❖ ShaderMaterial
- ❖ Documentation here: [https://threejs.org/docs/#api/en/](https://threejs.org/docs/#api/en/materials/Material) [materials/Material](https://threejs.org/docs/#api/en/materials/Material)

# Starting the Rendering Loop

- ❖ Must explicitly start calls to render to canvas
- ❖ Create a function that requests the web browser to redraw the screen then updates it from the renderer
	- ❖ Standard is 60 frames per second

```
draw = function ()
```
requestAnimationFrame( draw );

renderer.render( scene, camera );

};

draw();

## Adding Animations

- ❖ Can apply transformations within the draw loop to add animations
- ❖ Transformations can be applied directly with a matrix transform (e.g. Matrix4().setTranslation)
- ❖ Transformations can be applied directly to Object3D objects (base class of Mesh) using position, rotation, scale

```
cube.rotation.x += 0.01;
```
#### Orbit Rotation

❖ Can apply orbital rotations by creating a pivot object that mesh object orbits

```
let pivot = new THREE.Object3D();
cube.position.x = 1;
pivot.add( cube );
pivot.rotation.x += 0.01;
```
#### References

❖ [<https://threejs.org/docs/#manual/en/introduction/](https://threejs.org/docs/#manual/en/introduction/Creating-a-scene) [Creating-a-scene](https://threejs.org/docs/#manual/en/introduction/Creating-a-scene)>